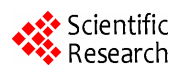

# **Exchange Interface Design on MATLAB and Kingview Historical Data Based on OPC**

**XU Jing-tian1, 2**,**LI Shu-gang<sup>3</sup>** , **HUANG Jian-ping<sup>4</sup>** ,**ZHU Hui5** , **JIANG Chang-xing<sup>6</sup>**

 *School of [Electronic](javascript:showjdsw() [Engineering,](javascript:showjdsw() Xi'an Shiyou University, Xi'an, Shaanxi, China,710065; Energy School, Xi'an University of Science and Technology, Xi'an, Shaanxi, China, 710054; Academic Affairs Division, Xi'an University of Science and Technology, Xi'an Shaanxi, China, 710054; Electrical Repair workshop of Dushanzi Refinery, Xinjiang, China, 833600*; *Shaanxi Yanchang Petroleum (Group) Corp. Ltd. Refining Company, Yanan, China, 727406*; *Changqing oil field 3rd Gas Factory Information Centre, Neimenggu, China, 017300 Email: 1 jtxu@xsyu.edu.cn, 2 lisg@xust.edu.cn, 3 lyc\_hjp@petrochina.com.cn, 4 dianqizhuhui@163.com, 5 jcx\_cq@.petrochina.com.cn* 

**Abstract:** As a popularly used configures and control software, the Kingview software has its superiority in data acquisition and monitor system. MATLAB is widely used in Complex algorithms for its plentiful control toolbox. In this paper, Kingview software is used to design data acquisition and control menu, MATLAB software is used to design wavelet filtering and neural network prediction algorithm. The data communication between Kingview and MATLAB is realized by OPC technology, the data in Kingview historical database is written to MATLAB array, and results of MATLAB algorithms is back to the control menu. It provides a reference for other [technician](javascript:showjdsw()s who studies such technology. **Keywords:** OPC; MATLAB; Kingview; interface

# 基于 OPC 的 MATLAB 和组态王历史数据交换接口设计

### 徐竟天 <sup>I,2</sup>,李树刚 <sup>3</sup>,黄建平 <del>4,朱晖 <sup>5</sup>,蒋昌星 <sup>6</sup></del>

 西安石油大学电子工程学院,西安,710065;2 西安科技大学能源学院,西安,710054; 西安科技大学教务处,西安,710054;4 新疆独山子炼油厂电修车间,新疆奎屯,833600; 5 陕西延长石油(集团)有限责任公司炼化公司,陕西延安,727406; 长庆油田采气三厂信息中心,内蒙古乌审旗,017300

Email: <sup>1</sup>jtxu@xsyu.edu.cn, <sup>2</sup>lisg@xust.edu.cn, <sup>3</sup>lyc\_hjp@petrochina.com.cn, <sup>4</sup>dianqizhuhui@163.com, <sup>5</sup>jcx\_cq@.petrochina.com.cn

【摘要】组态王(Kingview)作为监控组态软件在实现现场数据采集和监控系统方面有着非常大的优势, 而 MATLAB 提供的大量丰富的工具箱易于实现复杂算法。本文利用组态王实现数据采集和控制画面设计, 利用 MATLAB 实现小波滤波和神经网络预测算法。通过 OPC 技术实现 MATLAB 与 Kingview 之间的数 据通信及完美结合,实现将组态王历史数据库中数据写入 MATLAB 数组中,并将 MATLAB 算法结果回 写入组态王监控画面。本文方法为今后开展此类技术研究的人员提供了参考。

【关键词】OPC; MATLAB; Kingview; 接口

### **1.** 引 言

本文瓦斯浓度监控预测系统中,计算机上位监控软 件是采用组态王 Kingview 6.53 编写, 其采集到的现场 瓦斯浓度数据存储在组态王历史数据库中,而瓦斯浓度 预测算法是利用了 MATLAB 6.0 软件工具箱编程实现 的。这样在 MATLAB 软件与组态王 Kingview 6.53 软件

<span id="page-0-0"></span>

之间存在一个断层。一方面,上位监控软件采集到的现 场瓦斯浓度数据存储在组态王历史数据库,MATLAB 软件无法直接使用;另一方面, MATLAB 软件编写的 瓦斯预测程序计算结果也无法在上位监控软件上显示。 本文采用 Kingview 与 MATLAB 相结合的方式,采用基 于 OPC 技术(OLE for Process Control,过程控制的对 象链接与嵌入)的通信方式,实现了 Kingview 软件与 MATLAB 软件的数据交换。由组态王完成现场的数据 资助信息:本文受到陕西省重点学科建设资助

采集、界面设计等功能,由 MATLAB 软件工具包完成 复杂算法,使两者功能互补[1]。

### **2**. **OPC** 接口规范

OPC 规范包括 OPC 服务器和 OPC 客户端 2 个部 分,其实质是在硬件供应商和软件开发商之间建立了一 套完整的"规则",只要遵循这套规则,数据交互对两 者而言是透明的,硬件供应商无需考虑应用程序的多种 需求和传输协议,只需要提供一套符合 OPC Server 规 范的程序组,便能够提供一个功能齐备的应用接口,而 软件开发商也无需了解硬件的实质和操作过程,只需要 一套具备 OPC 客户能力的软件,就可以与所有符合 OPC 服务器规范的程序组连接,获取需要的数据[3]。

OPC 服务器由 3 类对象组成,包括服务器(server)、 组(group)和数据项(item), 3 种层次的对象的关系 如图 1 所示。

读写 OPC 数据项的一般步骤为:

①创建组对象。

②将要读写的数据项加入到该组对象中。

③通过组对象对数据项进行读写操作。

### **3.** 组态王中预测画面编程

组态王中预测画面编程主要按照时间要求从历史 数据库中提取瓦斯浓度数据到 Kingview6.53 的报表控 件中,然后再将这些数据送到 MATLAB6.x 的一维矩阵 中,作为小波分析与神经网络预测的原始数据。

本文 MATLAB 作为 OPC 客户机实现了与组态王 OPC 服务器通信,从组态王历史数据库中提取瓦斯浓度 数据,经过小波分析与神经网络预测后,再将预测结果 写回组态王画面中。组态王的 OPC 服务器标志是 KingView.View.l(KingView.View),当用户选择此对 象就可与之建立连接[2]。

在组态王中预测画面编程中,运行系统运行后先按 照微软时间控件中选择的时间将历史数据库中的相应 的瓦斯数据读入报表控件中存储,然后利用循环语句, 逐一将报表控件中的历史数据传入 MATLAB6.0 的一

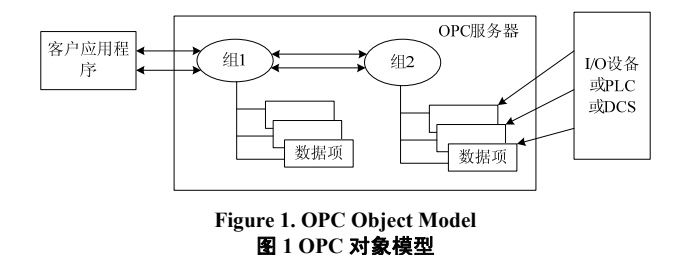

维矩阵 ch4 中,完成瓦斯浓度历史数据由组态王向 MATLAB 的传送。MATLAB 软件将瓦斯浓度数据进行 小波滤波和神经网络预测后的结果再写入组态王的"预 测值 1"和"预测值 2"变量中,实现预测数据在组态 王中的显示,编程的具体步骤如下.

### **3.1** 定义变量

在组态王中定义了 7 个变量,分别为"start0"、 "end0"、"i"、"j"、"预测值 1"、"预测值 2" 和"ch4temp"。其中"start0"和"end0"标识向 MATLAB 传送变量的开始与结束, "i"、"i"为循环次数控制 变量, "预测值 1"、"预测值 2"为预测结果变量, "ch4temp"为向 MATLAB 传送的瓦斯浓度数据。

#### **3.2** 制作画面

#### **3.2.1** 创建历史数据报表

新建画面,画面名称"瓦斯预测"。组态王工具箱 按钮中,用鼠标左键单击"报表窗口"按钮,创建一个 临时存放历史数据库中的瓦斯浓度数据的报表。

用鼠标双击报表窗口的灰色部分,弹出"报表设计" 对话框,设置报表名称为"Report0", 行数为 26, 列 数为 13。

根据需要对报表的格式进行设置,如报表的表头, 标题等。选中单元格 A1 到 M1, 点击右键弹出快捷菜 单, 选择"合并单元格",单元格合并后我们填写标题 为"监控系统瓦斯浓度数据",点击右键在快捷菜单中 选择"设置单元格格式",设置字体、对齐方式、边框 等。

#### **3.2.2** 创建日历控件

在创建好一个临时存放瓦斯浓度数据的报表后,就 需要将组态王历史数据库中数据按照选定日期进行查 询生成历史数据报表。可以用微软提供的通用控件 "Microsoft Date and Time Picker Control"完成时间选择 及对组态王历史数据库数据读取,此控件在安装 VB 或 者 VC 或者 Office2000 后会在通用控件中找到。

选择插入通用控件,选择后将其画到画面上,双击 控件, 在"常规"选项卡中为控件命名为"ADate", 点击"确定",保存画面。

再次双击日历控件,选择"事件"选项卡,点击在 "事件"选项卡中点击 CloseUp 事件,弹出控件事件函 数编辑窗口, 在函数声明中为此函数命名: CloseUp(); 在编辑窗口中编写脚本程序,在编写脚本程序之前在数

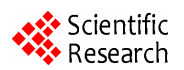

据词典中定义字符串变量"选择日期",脚本程序如下: float Ayear, Amonth, Aday; long x, y, Row, StartTime; string temp; Ayear = ADate.Year; Amonth = ADate.Month;  $Aday = ADate.Day;$  $temp = StrFromInt (Ayear, 10);$ if  $(A$ month  $\leq 10$ )  $temp = temp + " - 0" + StrFromInt (Amount, 10);$ else  $temp = temp + "-'" + StrFromInt (Amount, 10);$ if(Aday  $< 10$ )  $temp = temp + " - 0" + StrFromInt (Aday, 10);$ else  $temp = temp + ''-'' + StrFromInt (Aday, 10);$ ReportSetCellString 2 ("Report0", 3, 2, 25, 13, " "); ReportSetCellString ("Report0", 3, 2, temp); StartTime = HTConvertTime (Ayear, Amonth, Aday,  $0,0,0);$ ReportSetHistData ("Report0", "\\本站点\压力", StartTime, 3600, "B3:M25"); 编辑完成后点击"确认",完成对日历控件的设置, 控件事件函数如图 2 所示。

#### **3.3.3** 瓦斯预测部分编程

瓦斯预测部分编程主要任务是将刚才报表读取到 的瓦斯浓度数据逐一与 MATLAB 通信,写入 MATLAB 的 ch4 一维矩阵中。由于报表数据部分为 24\*12 的矩形 区域,因此引入变量 i、j 来控制循环。"start0"与"end0" 作为每个数据传送的开始与结束标志[4]。

在画面上一个按钮,按钮文本为"开始预测"。双 击"开始预测"按钮,弹出"动画连接",点击"命令 语言连接"的"弹起时",编写报表保存的脚本程序。

脚本程序如下:

- $i = 3$ :
- $j = 2;$

start $0 = 1$ ;

 $end0 = 0$ ;

然后在画面"瓦斯预测"空白处点击鼠标右键,选 择"画面属性",点击"命令语言"按钮,在弹出"画 面命令语言"窗口中的"存在时"属性页中编写以下代

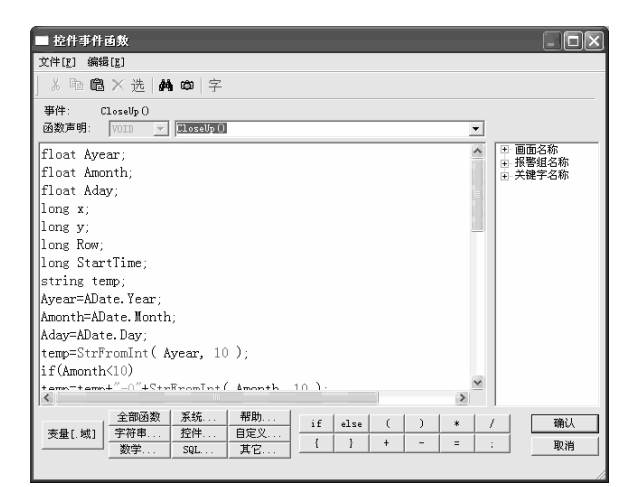

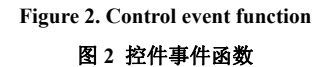

码:

if (start0 =  $1 & \& \& \text{end0} = 0 & \& \& i \< 28 & \& i \< 14$ )  $\{$  ch4temp = ReportGetCellValue ("Report0", i, j); //

将报表 i,j 格的数据赋给变量 ch4temp;

end $0 = 1$ :  $i = i + 1$ ; if (i == 27) // 第 27 行时换下一列;  ${i = 3}$ ;  $j = j + 1; \}$ 

上面代码中,组态王在"start0"变量为 1 时、"end0" 变量为 0 时, 将历史数据报表"Report0"中 i, j 格的历史 数据读入变量"ch4temp"中,然后将结束标志"end0"变量 值改为 1,避免多次读取。MATLAB 通过 OPC 连接读 取变量"ch4temp"中的值,然后存入 ch4 一维矩阵中, 同时将读取结束标志"end0"变量值改为 0,开始新数据 的读取。预测画面运行图如图 3 所示。

#### **4. MATLAB** 与组态王通信程序

MATLAB作为OPC 客户端时,可以使用MATLAB 的 OPC 客户端模块的函数与服务器应用程序进行数据 通信<sup>[5]</sup>。在 MATLAB 中建立 M 文件, 编程实现组态王 与 MATLAB 的 OPC 通信,主要程序如下:

%建立存放组态王历史数据库中瓦斯浓度数据的 一维矩阵。

 $ch4 =$ zeros (1, 288);

pause;

da = opcda ('localhost', 'KingView.View.1'); connect (da);

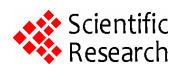

|                 | 日期选择:                  |                 |                              |         |                      |         |              |                      |      |       |            |       |       |               |
|-----------------|------------------------|-----------------|------------------------------|---------|----------------------|---------|--------------|----------------------|------|-------|------------|-------|-------|---------------|
|                 |                        | $2010 - 3 - 24$ |                              | 开始预测    |                      |         | 数据保存为Excel文档 |                      | 打印   |       | 预测值1, 0.23 |       |       | 0.25<br>预测值2. |
|                 | $\left  \cdot \right $ |                 |                              |         |                      |         | $\bullet$    |                      |      |       |            |       |       |               |
|                 |                        |                 |                              | 三月 2010 |                      |         |              | 流瓦斯浓度数据              |      |       |            |       |       |               |
|                 |                        |                 |                              |         |                      |         |              | 每5分钟一个数据<br>$-23:00$ |      |       |            |       |       |               |
| $\ddot{o}$ :    | 28<br>$\overline{7}$   | 1<br>8          | $\overline{2}$<br>$\ddot{9}$ | 3<br>10 | $\overline{4}$<br>11 | 5<br>12 | 6<br>13      | 0.22                 | 0.21 | 0.22  | 0, 20      | 0.27  | 0.21  | 0.21          |
| 1:              | 14                     | 15              | 16                           | 17      | 18                   | 19      | 20           | 0.26                 | 0.21 | 0.23  | 0.26       | 0.23  | 0.25  | 0.26          |
| $\overline{2}$  | 21                     | 22              | 23                           | 24      | 25                   | 26      | 27           | 0.21                 | 0.21 | 0.26  | 0.20       | 0.25  | 0.20  | 0.21          |
|                 | 28                     | 29              | ਟਿੰਗ                         | 31      | 1                    | 2       | 3            | 0.21                 | 0.20 | 0, 20 | 0.22       | 0.20  | 0.23  | 0.21          |
| $\overline{4:}$ |                        | 5               |                              | π       | 8                    | ä       | 10           | 0.27                 | 0.27 | 0.27  | 0, 20      | 0.22  | 0.25  | 0.23          |
| 5:              |                        |                 | Today: 2010-3-30             |         |                      |         |              | 0.24                 | 0.20 | 0.26  | 0.26       | 0.24  | 0.20  | 0.24          |
|                 | 6:00                   | 0.27            | 0.25                         | 0.23    |                      | 0.23    | 0.23         | 0.27                 | 0.24 | 0.22  | 0.27       | 0.27  | 0.25  | 0.20          |
|                 | 7:00                   | 0.24            | 0, 20                        | 0.22    |                      | 0.22    | 0.24         | 0.26                 | 0.22 | 0.26  | 0.25       | 0.25  | 0.23  | 0.22          |
|                 | 8:00                   | 0.23            | 0.24                         | 0.23    |                      | 0.25    | 0.25         | 0.24                 | 0.23 | 0.26  | 0.21       | 0, 20 | 0, 20 | 0.20          |
|                 | 9:00                   | 0.20            | 0.21                         | 0.22    |                      | 0.23    | 0.23         | 0.25                 | 0.23 | 0.21  | 0.24       | 0.26  | 0.26  | 0.26          |
|                 | 10:00                  | 0.21            | 0.27                         | 0.22    |                      | 0.21    | 0.24         | 0.24                 | 0.20 | 0.27  | 0.24       | 0.23  | 0.20  | 0.21          |
|                 | 11:00                  | 0.21            | 0, 27                        | 0.24    |                      | 0.21    | 0.20         | 0.24                 | 0.24 | 0.27  | 0.25       | 0.21  | 0.23  | 0.27          |
|                 | 12:00                  | 0.27            | 0.20                         | 0.23    |                      | 0.24    | 0.22         | 0.22                 | 0.22 | 0.25  | 0.22       | 0.22  | 0.24  | 0.27          |
|                 | 13:00                  | 0.23            | 0.23                         | 0.22    |                      | 0.25    | 0.23         | 0.24                 | 0.23 | 0.23  | 0.27       | 0.20  | 0.25  | 0.21          |
|                 | 14:00                  | 0.21            | 0.21                         | 0.20    |                      | 0.20    | 0.25         | 0.26                 | 0.23 | 0.23  | 0.23       | 0.25  | 0.23  | 0.25          |
|                 | 15:00                  | 0.20            | 0.26                         | 0.26    |                      | 0.22    | 0.27         | 0.24                 | 0.27 | 0.23  | 0.25       | 0.25  | 0.25  | 0.22          |
|                 | 16:00                  | 0.26            | 0.26                         | 0.20    |                      | 0.20    | 0.25         | 0.22                 | 0.21 | 0.26  | 0.26       | 0.26  | 0.22  | 0.24          |
|                 | 17:00                  | 0.21            | 0, 20                        | 0.26    |                      | 0.26    | 0.23         | 0.22                 | 0.21 | 0.24  | 0.21       | 0.22  | 0.22  | 0.21          |
|                 | 18:00                  | 0.25            | 0.25                         | 0.25    |                      | 0.25    | 0.25         | 0.20                 | 0.22 | 0.27  | 0.22       | 0.22  | 0.22  | 0.21          |
|                 | 19:00                  | 0.22            | 0.22                         | 0.27    |                      | 0.21    | 0.22         | 0.22                 | 0.24 | 0.26  | 0.24       | 0.22  | 0.25  | 0.25          |
|                 | 20:00                  | 0.22            | 0.25                         | 0.20    |                      | 0.25    | 0.25         | 0.21                 | 0.21 | 0.25  | 0, 23      | 0.24  | 0.26  | 0.24          |
|                 | 21:00                  | 0.24            | 0.23                         | 0.20    |                      | 0.25    | 0.24         | 0.22                 | 0.22 | 0.24  | 0.26       | 0.20  | 0.20  | 0.24          |
|                 | 22:00                  | 0.24            | 0.25                         | 0.22    |                      | 0.26    | 0.26         | 0.25                 | 0.22 | 0.22  | 0.24       | 0.23  | 0.20  | 0.23          |
|                 | 23:00                  | 0.20            | 0, 20                        | 0.25    |                      | 0.21    | 0.25         | 0.25                 | 0.25 | 0.25  | 0.27       | 0.26  | 0.24  | 0.22          |

**Figure 3. Operation picture of prediction menu**  <sup>图</sup> **<sup>3</sup>**预测画面运行图 致谢

itm1 = additem (grp1, {'ch4temp.Value', 'start0.

 $\text{itm3} = \text{additem (grp2, {'`fj}wffi 1.Value'});$   $\text{#R, 2006.12(6), 286-289}.$ 

itm4 = additem (grp2, {'预测值 2.Value'});

set (grp1,'UpdateRate', 0.2);

 $ch4temp0 = a(1)$ . Value

start $0 = a(2)$ . Value

......%小波滤波及神经网络预测程序段

write (itm4,y2); %预测值 2 回写组态王 电力自动化设备, 2007, 7(27), 113-115.

disconnect (da) %断开 OPC 连接, 删除内存变量 delete (da)

clear da grp1 itm1 clear da grp2 itm2 itm3 itm4

### **5.** 结语

本文利用组态王实现数据采集和控制画面设计,利 用 MATLAB 实现小波滤波和神经网络预测算法,并采 用 OPC 技术实现 Kingview 与 MATLAB 的完美结合, 通过 MATLAB 软件自带的工具箱 MATLAB OPC Toolbox,实现了组态王与 MATLAB 软件的数据通信, 使得 MATLAB 与组态软件相结合实现复杂算法成为 可能。

grp1= addgroup (da); <br>
and the contract to the contract to the contract to the contract of the contract of the contract of the contract of the contract of the contract of the contract of the contract of the contract of th

## grp2= addgroup (da); **References (参考文献)**

- Value'});<br>Value'});<br>MATLAB[J]. Journal of SHANGHAI Institute of Technology,<br>MATLAB[J]. Journal of SHANGHAI Institute of Technology, itm2 = additem (grp2, {'end0.Value'}); <br>  $\gamma$ = 2006, 12(6), 286-289. <br> 沙泉.MATLAB 和组态王的数据通信[J].上海应用技术学院
- [2] Hu Da-bin ,Hu Jin-hui, Wu Feng. Realization of Control Software Based on KINGVIEW and MATLAB[J]. Journal of Wuhan University of Technology, 2005, 4(29), 234-237. 胡大斌,胡锦晖,吴峰.基于组态王与 MATLAB 的监控软件实 <sup>现</sup>[J]. 武汉理工大学学报,2005,4(29),234-237. start (grp1);
- [3] LI Xue-jun, ZHANG Huan-xun, ZHANG Ling-xi. The design of data exchanging interface for K ing-view andMATLAB based on  $a = read (itm1);$  and exchanging interface for K ing-view and MATLAB based on<br>OPC[J]. Journal of Changchun University, 2009, 10(19), 33-35. b = read (itm2); 李学军,张化勋,张玲霞. 基于 OPC 的组态王和 MATLAB end0 = b (1). Value <br>
[4] CHEN De-mei, NIU Qin-zhou, ZHANG Lie-ping. Implementa
	- tion of data communication between MATLAB and Kingview based on OPC[J], Journal of Changchun University of Techonology, 2006, 10(27), 308-310. 陈德美,牛秦洲,张烈平. 基于 OPC 的 MATLAB 与组态王 的数据通信[J]. 长春工业大学学报,2006,10(27),308-310.
- $y1 =$ yucezhi (1,1); %预测值在矩阵 yucezhi 中 [5] LI An-fu, CUI Ya-liang. OPC-based data communication between Matlab and KingView [J]. Electric Power Automation y2 = yucezhi (2,1);<br>write (itm3, y1); %预测值 1 回写组态王 <br>write (itm3, y1); %预测值 1 回写组态王 <br> $\frac{E_{\text{u}}}{\frac{1}{2} \times 3.7}$   $\frac{E_{\text{u}}}{\frac{1}{2} \times 3.7}$   $\frac{1}{2} \times 3.7 \times 7.7 \times 7.7 \times 7.7 \times 7.7 \times 7.7 \times 7.7 \times 7.7 \times 7.7 \times 7.7 \times 7.7 \times 7.7 \$ 李安伏,崔亚量. 基于 OPC 的 Matlab 与组态王的数据通信[J].